# <span id="page-0-0"></span>**Comprar itens solicitados com opção de compra**

## **Pré-requisito**

[Configuração de Compras - E-Procurement \(CCESU000\)](https://centraldeajuda.consistem.com.br/pages/viewpage.action?pageId=102867370) [Aba Compra \(CCESU000TAB3\)](https://centraldeajuda.consistem.com.br/pages/viewpage.action?pageId=99188822) [Aba Portal E-Procurement \(CCESU000TAB5\)](https://centraldeajuda.consistem.com.br/pages/viewpage.action?pageId=317243747)

### **Visão Geral**

Este processo permite ao comprador realizar a compra de itens que possuam cotações realizadas e que estejam no prazo de validade informado na proposta, ou contratos negociados diretamente com o fornecedor, que estejam ativos e no prazo de vigência.

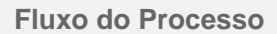

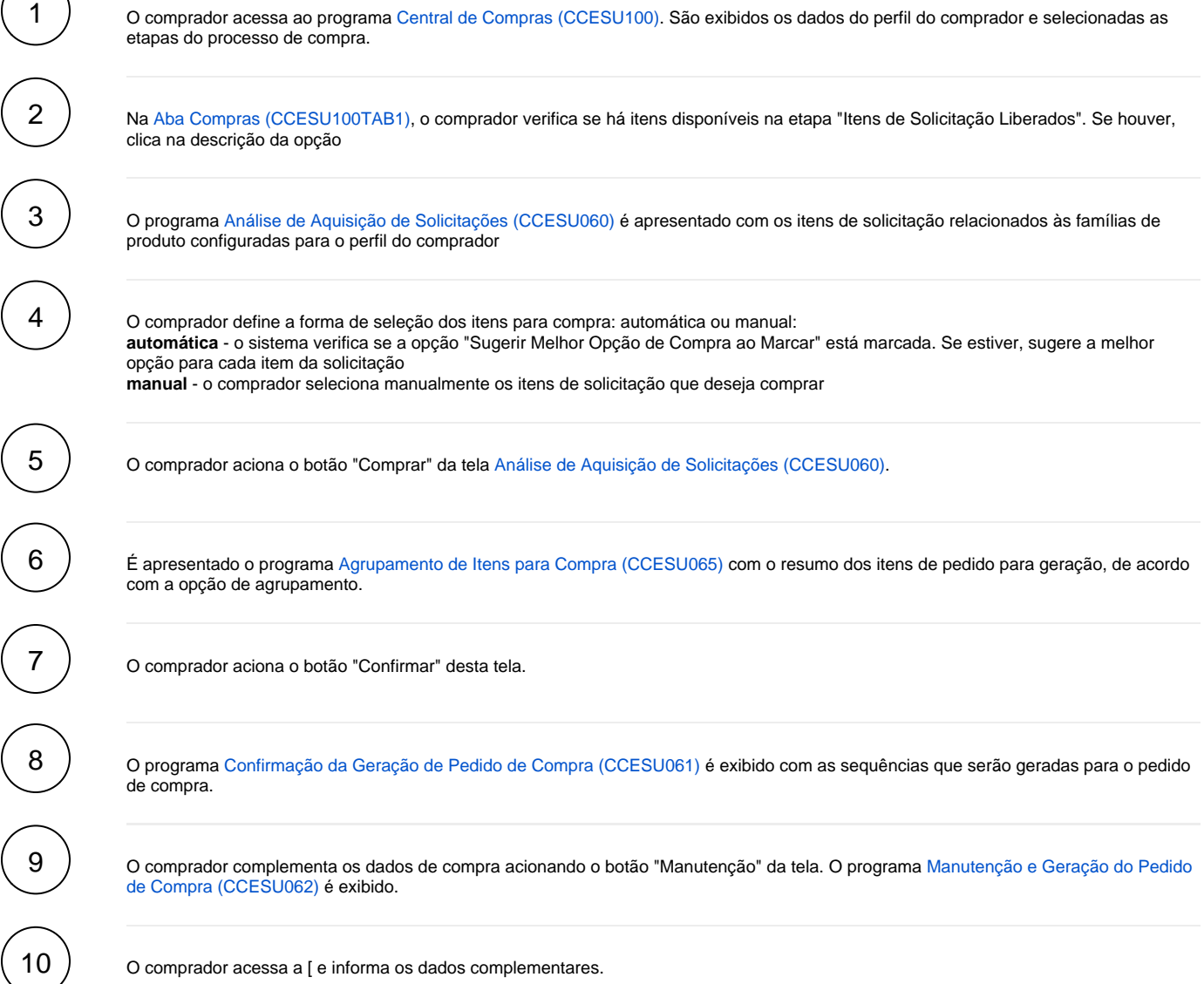

 $\mathsf{11}$   $)$  Na [Aba Produtos \(CCESU062TAB2\)](https://centraldeajuda.consistem.com.br/pages/viewpage.action?pageId=317243771) o comprador visualiza os itens da solicitação para compor o pedido que será gerado.

O comprador retorna ao programa [Confirmação da Geração de Pedido de Compra \(CCESU061\)](#page-0-0), seleciona as sequências dos itens e aciona o botão "Confirmar".

O sistema valida as informações e gera o pedido de compra.

O sistema solicita liberação do pedido gerado. A situação de bloqueio do pedido é alterada para "Bloqueado".

O sistema verifica se há fluxo de aprovação configurado para o centro de custos informado no item do pedido. Se houver, verifica se o usuário também está relacionado a um dos perfis de aprovadores dos fluxos de aprovação do pedido. Se estiver, as pendências para os perfis de aprovadores do comprador são aprovadas.

O sistema verifica se existem, nos fluxos de aprovação do pedido, outros perfis de aprovadores com situação "Pendente". **em caso positivo** - envia e-mail para notificar os aprovadores relacionados aos fluxos que estão com aprovação pendente para que seja providenciada a aprovação. **em caso negativo** - altera a situação de bloqueio do pedido para "Liberado" e envia e-mail ao comprador para notificar a liberação.

### **Fluxograma**

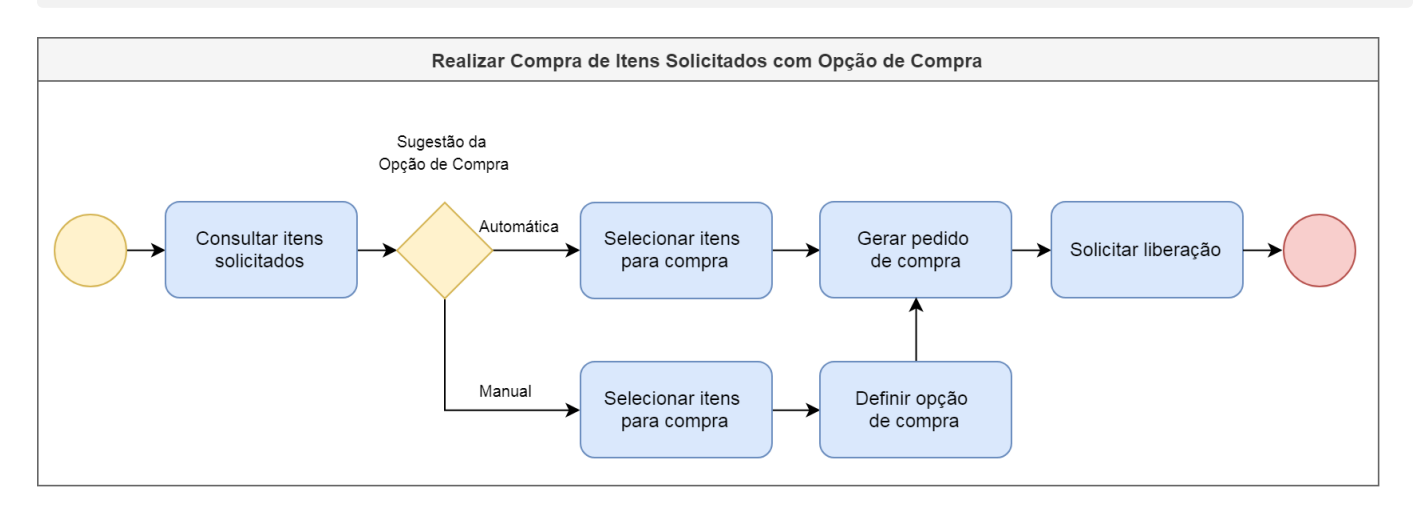

#### **Importante**

Este processo está abrigado na etapa "Comprar Itens Solicitados" dos processos [Emissão de Pedido de Compra a Partir de Solicitação de Compra e](https://centraldeajuda.consistem.com.br/pages/viewpage.action?pageId=2049642)  [Contrato](https://centraldeajuda.consistem.com.br/pages/viewpage.action?pageId=2049642) e [Emissão de Pedido de Compra a Partir de Solicitação de Orçamento e Cotação.](https://centraldeajuda.consistem.com.br/pages/viewpage.action?pageId=2049646)

#### Exportar PDF

Esse conteúdo foi útil?

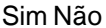